### **9.การยืมต่อ**

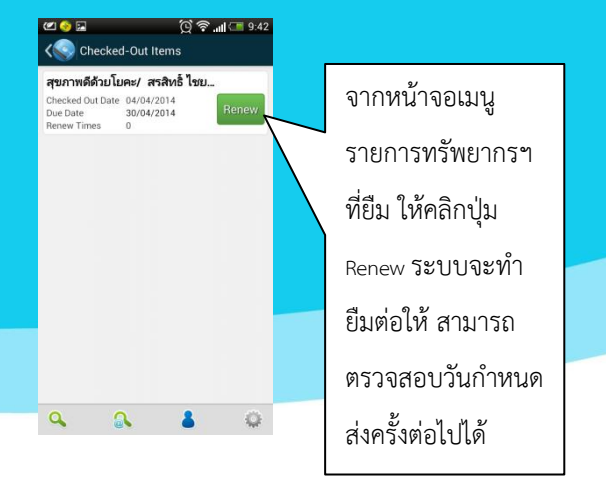

## **10.การจองทรัพยากรฯ**

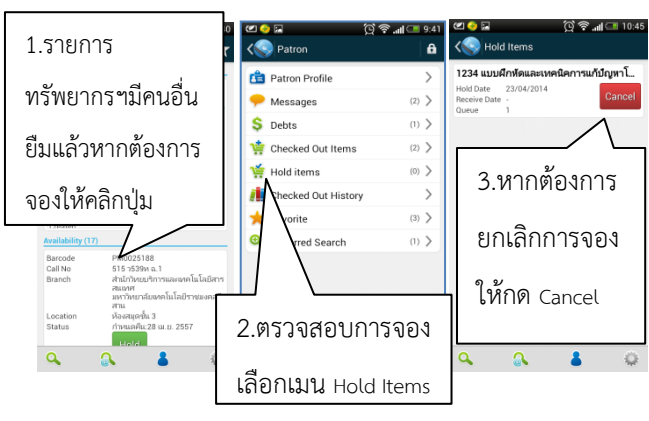

#### **11.การตรวจสอบประวัติการยืม**

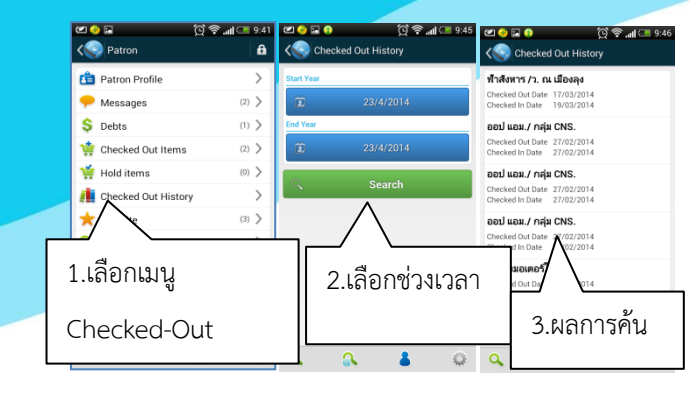

## **12.การค้นหาแบบขั้นสูง**

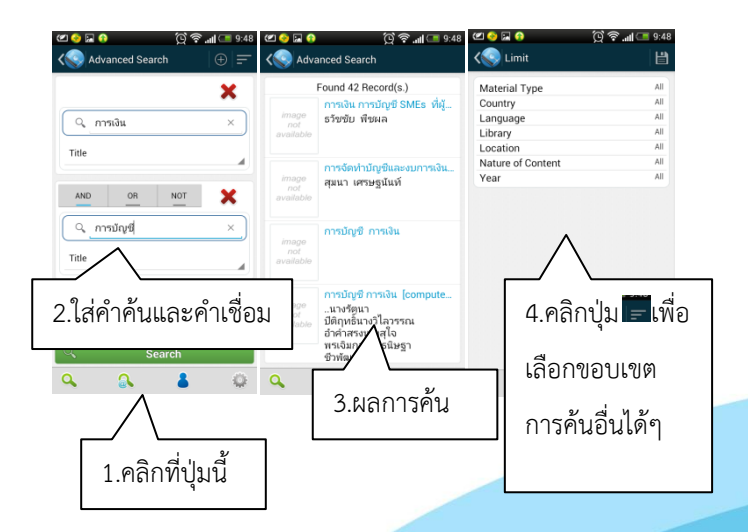

# **การใช้งานแอพพลิเคชั่น**

## **OPAC 2 บนระบบ Android**

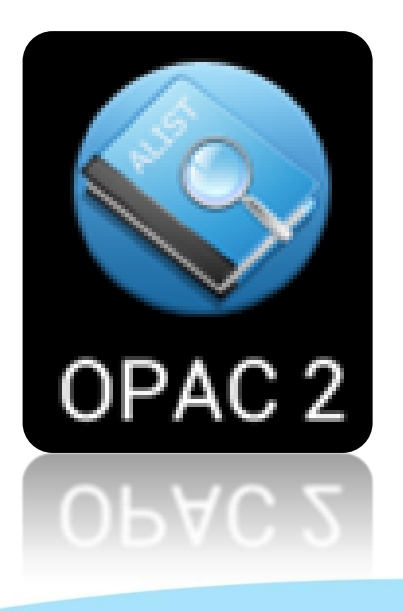

**แผนกงานห้องสมุด ฝ่ายวิทยบริการ ส านักวิทยบริการและเทคโนโลยีสารสนเทศ มหาวิทยาลัยเทคโนโลยีราชมงคลอีสาน**

## **1.สามารถดาวน์โหลดแอพพลิเคชั่นได้ในชื่อ OPAC 2**

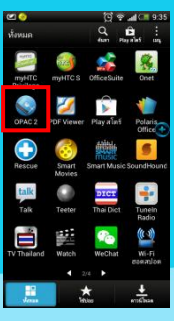

## **2.ก่อนใช้งานต้องท าการตั้งค่า Site ห้องสมุด**

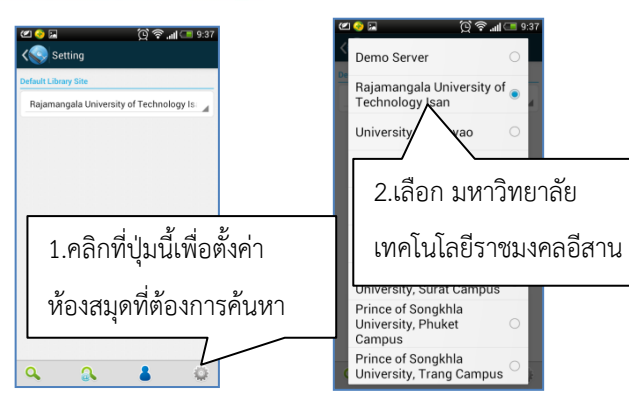

## **3.การค้นหาแบบง่าย**

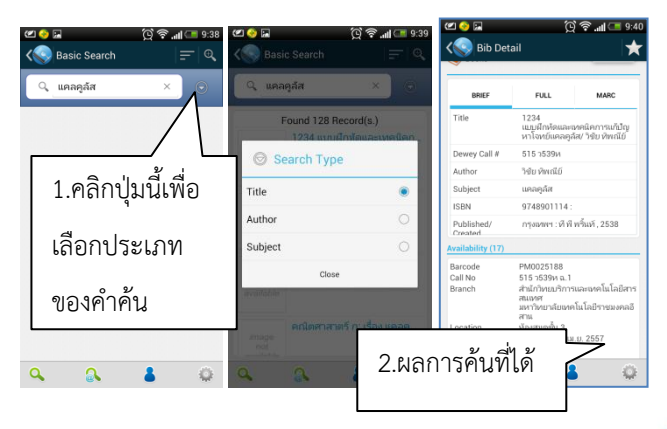

## **4.การ Login ส่วนสมาชิก**

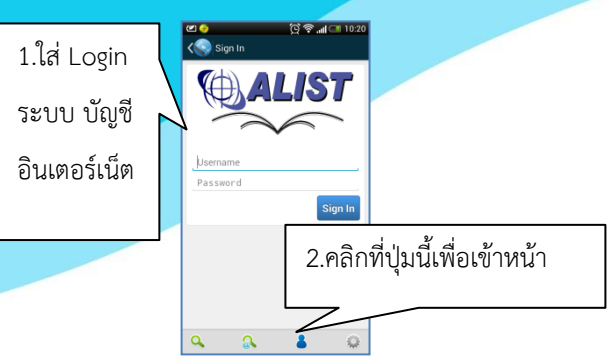

## **5.การแก้ไขข้อมูลสมาชิก**

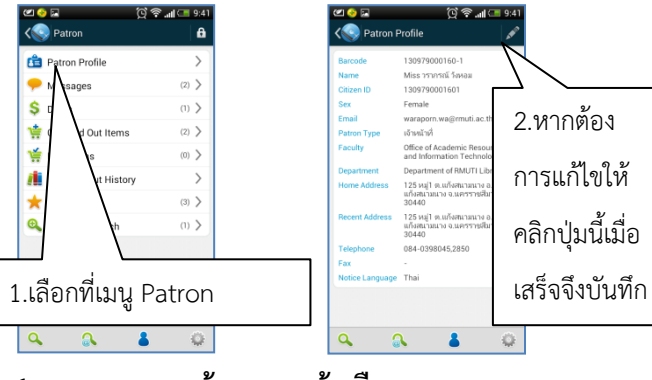

.<br>™⊜ ⊿/≣≀

 $4 - 0$ 

.<br>เหมดส่งพื้นเครื่องกา

## **6.การตรวจสอบข้อความแจ้งเตือน**

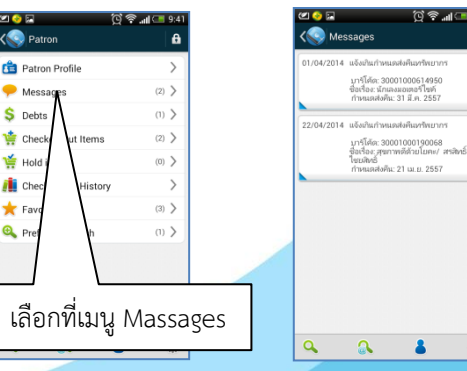

#### **7.การตรวจสอบค่าปรับ**

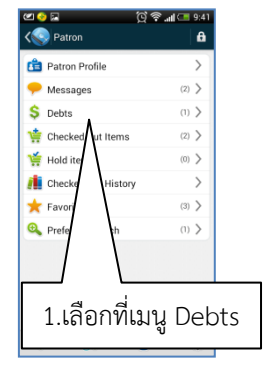

**EXISTE** 

 $\bullet$  Mes

**it** Chec

 $\bigstar$  Favo

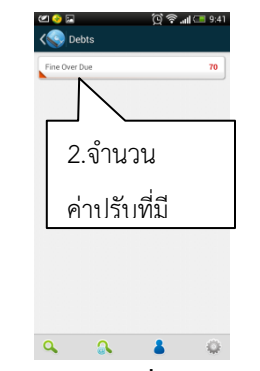

## **8.การตรวจสอบรายการทรัพยากรฯที่ก าลังยืมอยู่**

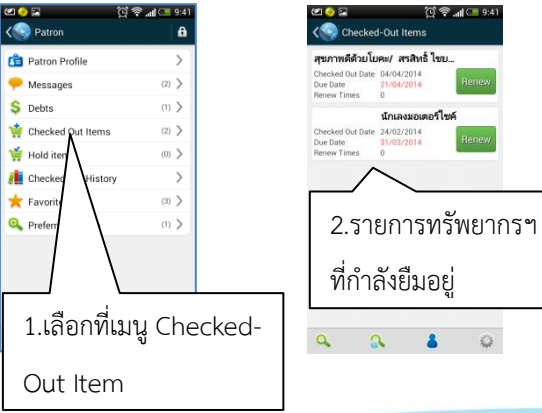